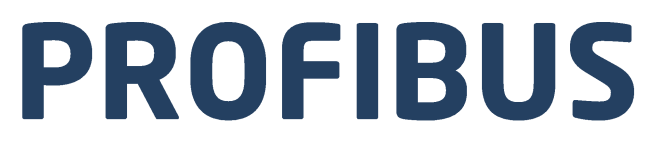

## **Communication Protocol:** MW-01-A Mass Converter

# **SOFTWARE MANUAL**

ITKP-42-01-11-21-EN

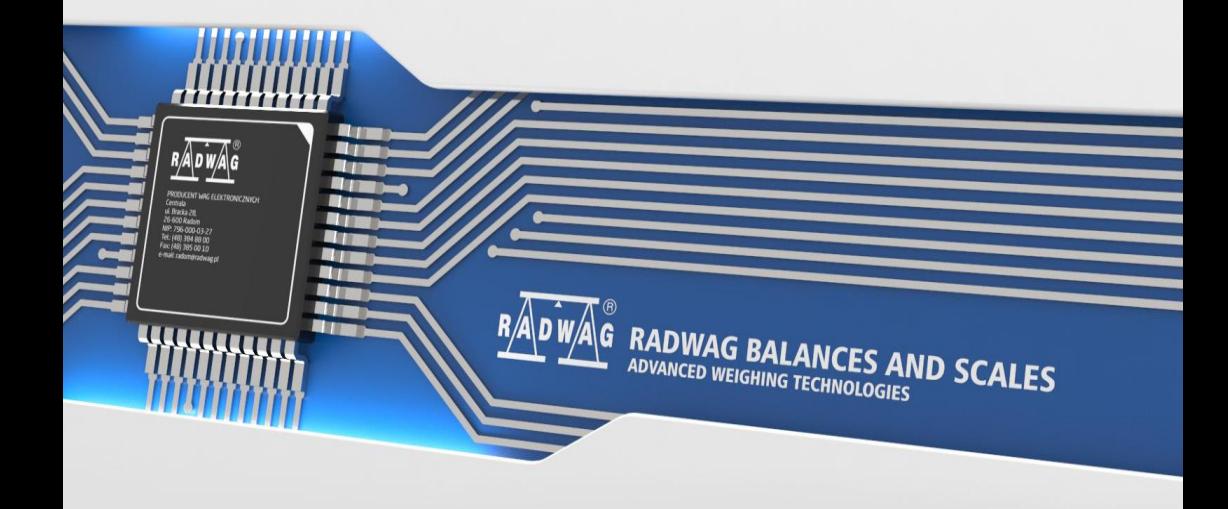

#### NOVEMBER 2021

## **CONTENTS**

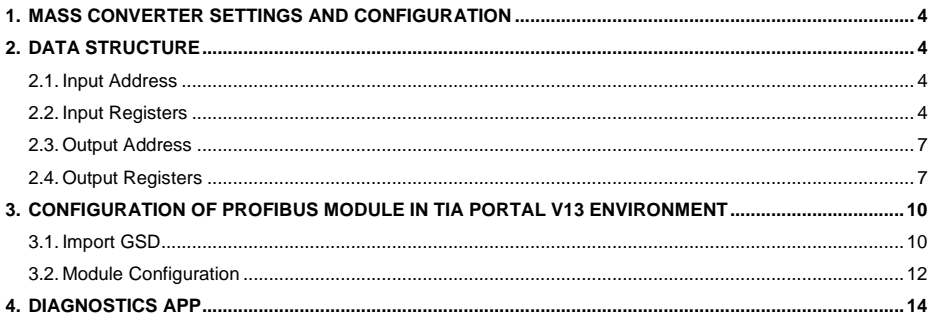

## <span id="page-3-0"></span>**1. MASS CONVERTER SETTINGS AND CONFIGURATION**

To configure MW-01-A mass converter settings for communication via **Profibus** protocol run **"MwManager"** PC software and go to **<Parameters / Set Communication / Additional modules>** submenu. For detailed description of settings configuration read **"MwManager"** user manual.

## <span id="page-3-1"></span>**2. DATA STRUCTURE**

#### <span id="page-3-2"></span>**2.1. Input Address**

#### **Input variables:**

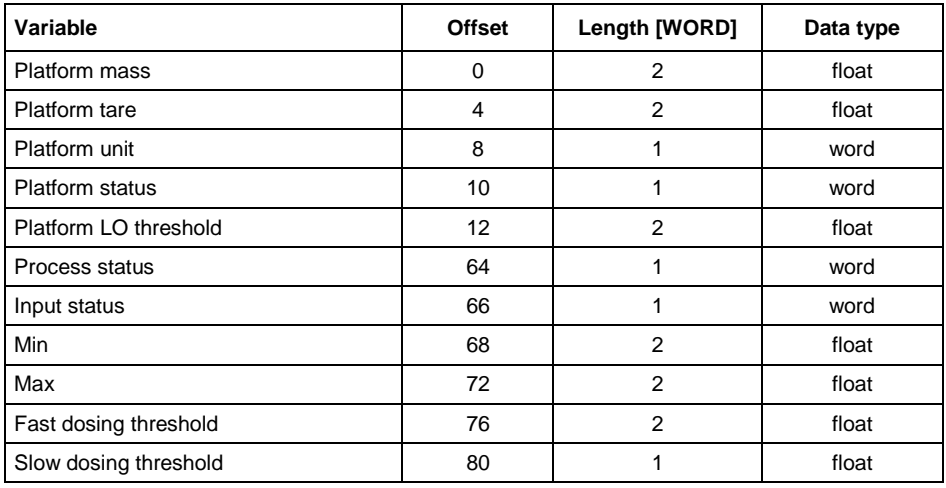

### <span id="page-3-3"></span>**2.2. Input Registers**

Note that data uploaded from the MW-01-A mass converter have reverse order of register bytes, i.e. float data order is DCBA, and word variable order is BA. To correctly read these registers it is necessary to reorder them.

**Platform mass** – returns platform mass a in current unit.

#### **Example:**

Hex value of a register with offset 0 is 0x00001041. Prior to change to float, it is necessary to set the bytes in a reverse order, i.e. ABCD, which results with 0x41100000

This, when changed to flow, gives 9.0 as a current mass of the load.

**Platform tare** – returns platform tare in an adjustment unit.

**Platform unit** – determines a current mass unit of a given platform.

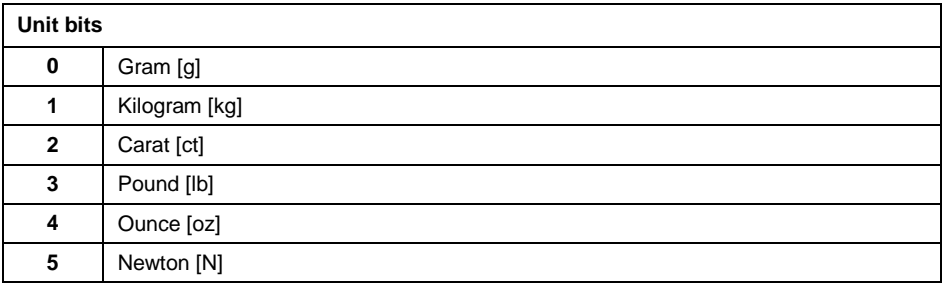

#### **Example:**

Read HEX value: 0x0200. Binary form:

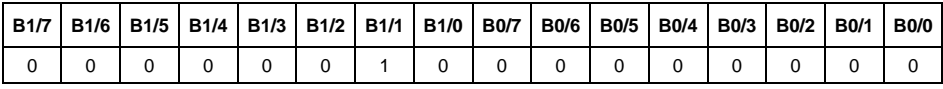

Upon reordering from BA to AB the result is 0x0002

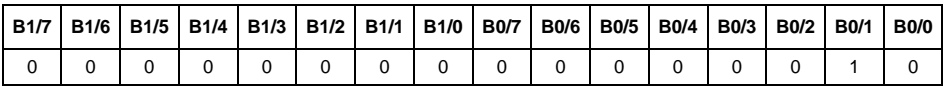

The unit of the weighing instrument is kilogram [kg].

#### **Platform status** – determines state of a given weighing platform.

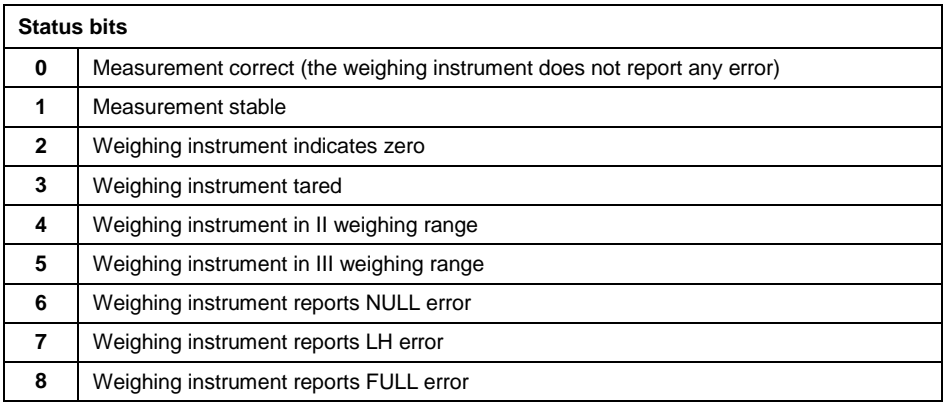

## **Example:**

Read HEX value: 0x1300

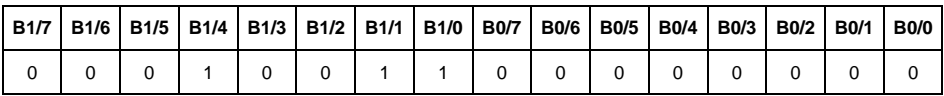

Upon reordering from BA to AB the result is 0x0013

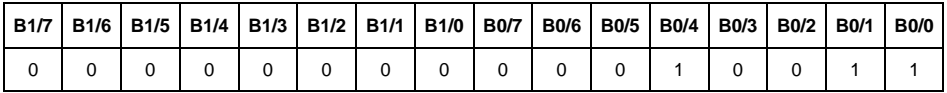

The weighing instrument does not report any error, measurement stable in II weighing range.

**LO threshold** – returns value **LO** threshold in an adjustment unit.

**Process status** – determines status of the dosing process.

0x00 – process disabled

0x01 – process activated

0x02 – process aborted

0x03 – process completed

**Input state** – bitmask of indicator inputs. The first 3 least significant bits represent weighing indicator inputs.

#### **Example:**

Read HEX value: 0x0300

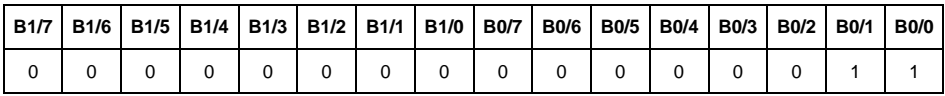

Upon reordering from BA to AB the result is 0x0003

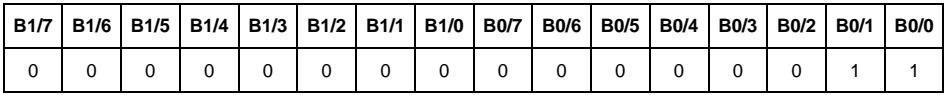

Inputs 1 and 2 of the mass converter take HI state.

**MIN** – returns **MIN** threshold value in an adjustment unit.

**MAX** – returns **MAX** threshold value in an adjustment unit.

**Fast dosing threshold** - returns fast dosing threshold value in an adjustment unit.

**Slow dosing threshold** - returns slow dosing threshold value in an adjustment unit.

## <span id="page-6-0"></span>**2.3. Output Address**

## **Output variables:**

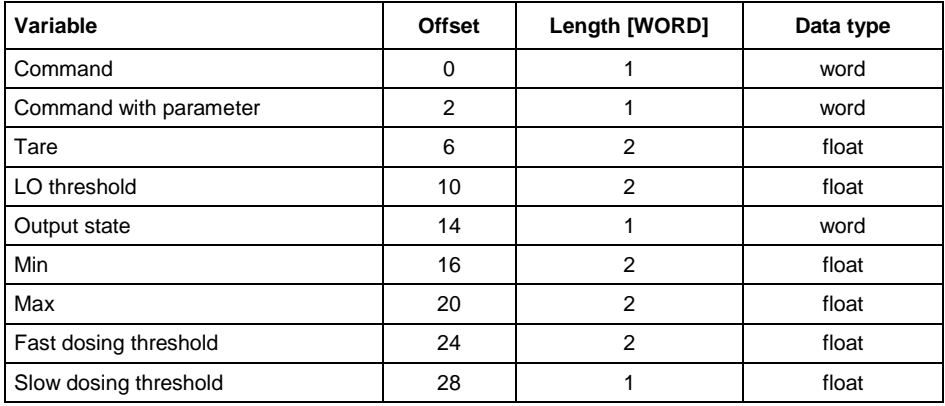

## <span id="page-6-1"></span>**2.4. Output Registers**

**Basic command** – record of the register via a given value triggers a respective operation:

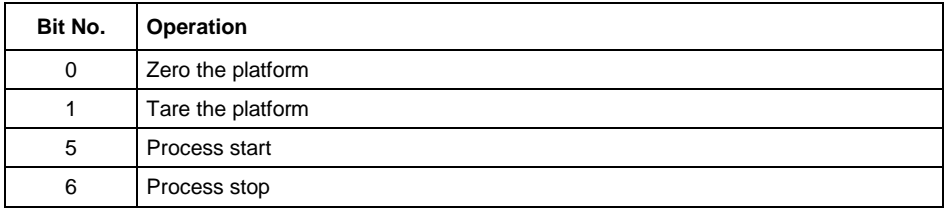

### **Example:**

Record of the register by 0x02 value converted to BA 0x0200 order.

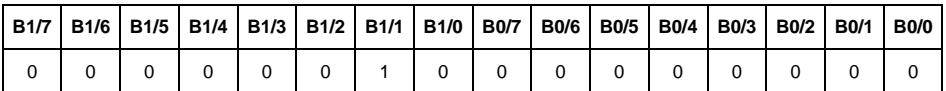

Scale taring is triggered.

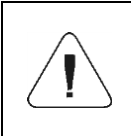

*A command is executed once upon detecting that its bit has been set. If the command is to be executed more than once, it is necessary to zero the bit first, and reset it to the required value next.*

**Complex command** – setting a respective value triggers performance of a given task, see the table:

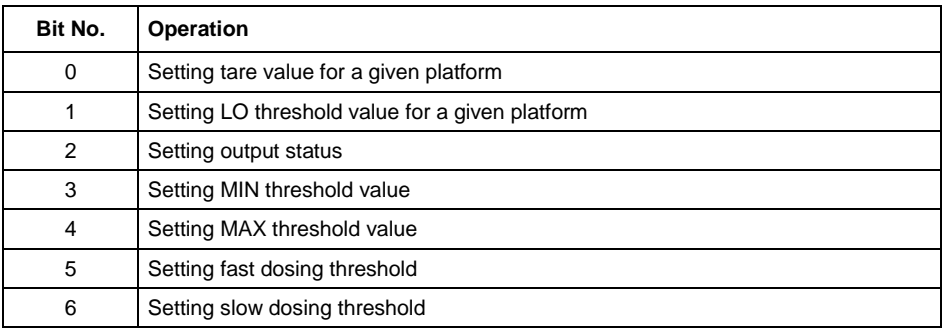

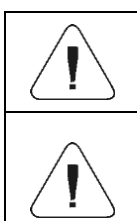

*Complex command requires setting a respective parameter (offset from 6 to 36 – refer to output registers table)*

*A command with a parameter is executed once when its bit setting is detected. If the command is to be executed more than once, it is necessary to zero the bit first, and reset it to the required value next.*

#### **Example:**

Sending tare of 1.0 value.

Performance of the command requires record of 2 registers:

offset 2 – command with parameter - value 0x0100 – after conversion 0x0100. offset 6 – tare value in float format - 1.0 after conversion to DCBA 0x0000803F format.

**Tare** – complex command parameter: tare value (in an adjustment unit).

**LO threshold** – complex command parameter: LO threshold value (in an adjustment unit).

**Output state** – complex command parameter: state of mass converter outputs.

## **Example:**

Setting high state for output 1 and 3 of the indicator.

Output mask:

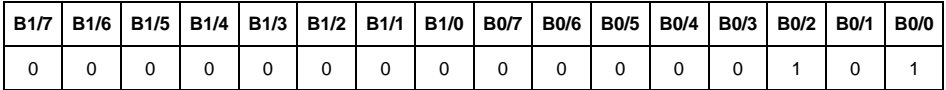

Upon conversion to HEX the result is 0x05.

Performance of the command requires record of 2 registers:

offset 2 – command with parameter - value 0x08 – i.e. output state record,

offset 14 – output mask 0x05.

This results with HI state of outputs number 1 and 3.

**MIN** – complex command parameter: MIN threshold value (in the unit set for the active working mode).

**MAX** – complex command parameter: MAX threshold value (in the unit set for the active working mode).

**Fast dosing threshold** - complex command parameter – fast dosing threshold value (in an adjustment unit).

**Slow dosing threshold** - complex command parameter – slow dosing threshold value (in an adjustment unit).

## <span id="page-9-0"></span>**3. CONFIGURATION OF PROFIBUS MODULE IN TIA PORTAL V13 ENVIRONMENT**

Start operation in the environment by setting up a new project, where topology of PROFIBUS network with MASTER controller will be specified, in this case the MASTER controller is SIEMENS controller of S7-300 series.

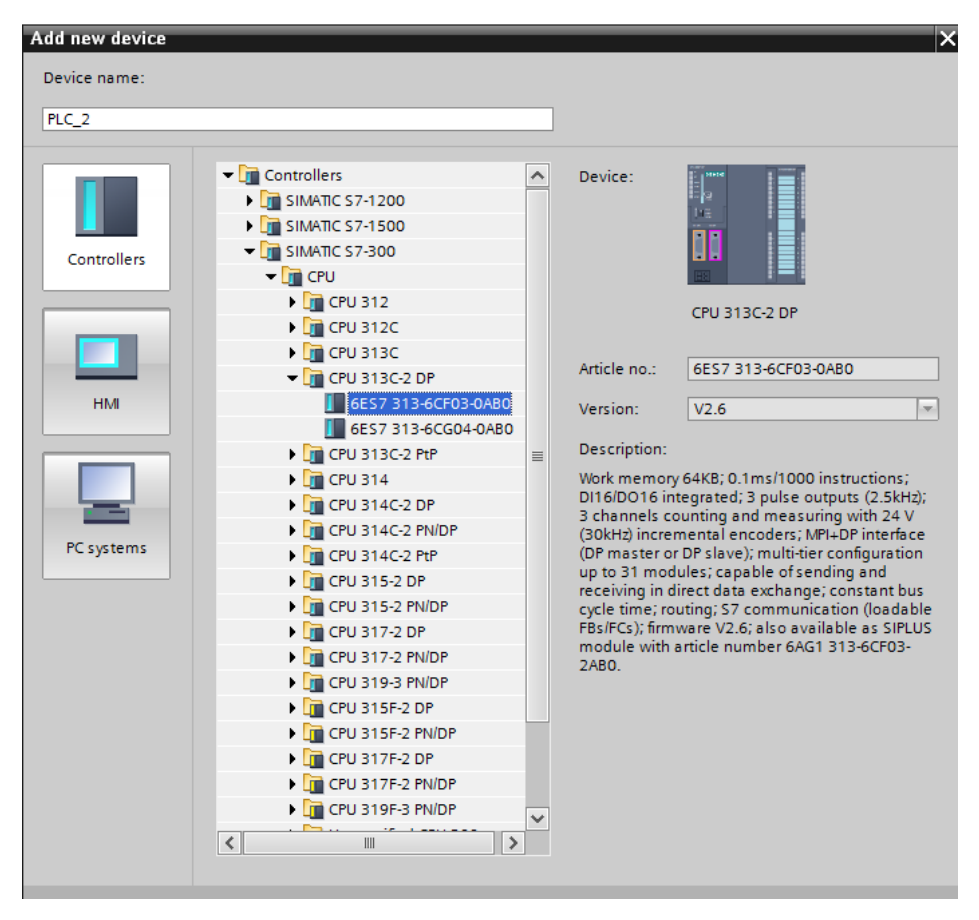

### <span id="page-9-1"></span>**3.1. Import GSD**

Using a delivered configuration file (GSD), add a new device to the environment. Open OPTIONS tab, next click MANAGE GENERAL STATION DESCRIPTION FILES (GSD) entry and select access path to the GSD file.

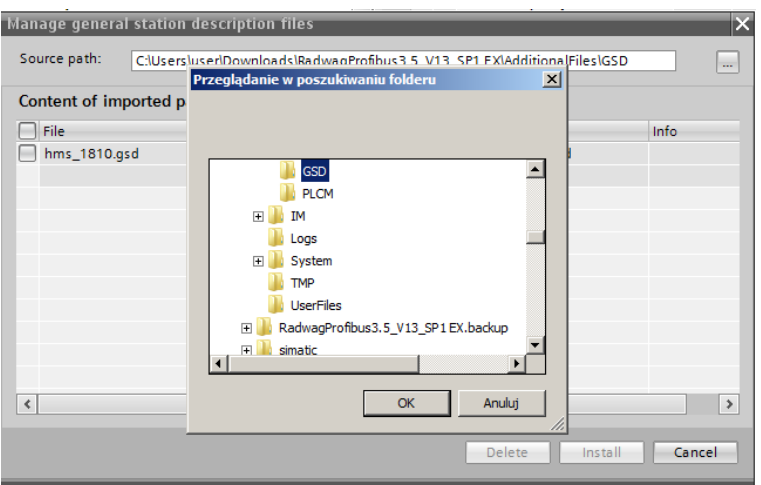

With the file successfully added, the Anybus-IC-PDP module is displayed on the list of the devices.

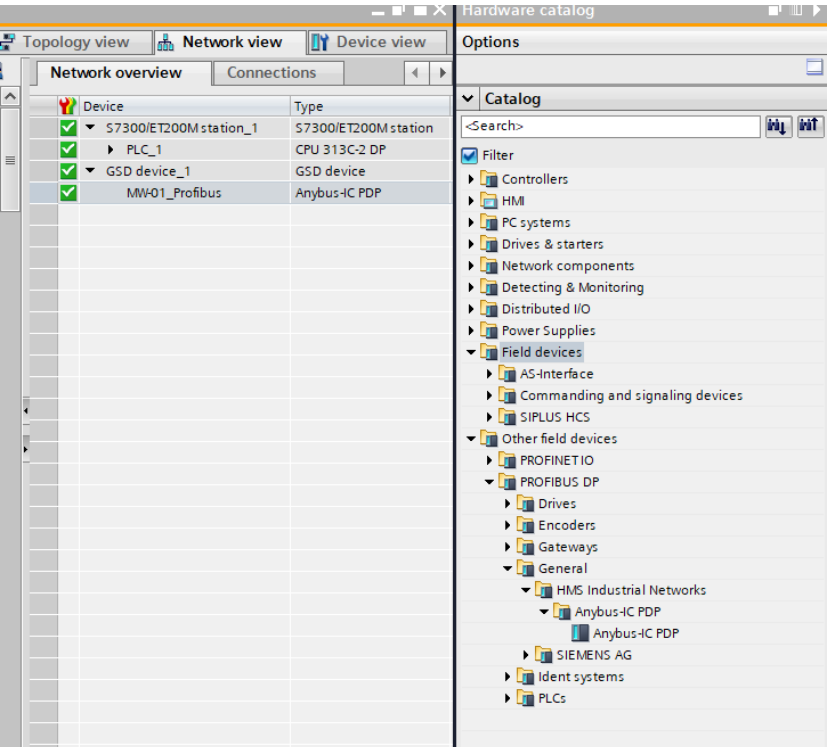

Now it is necessary to make a network comprising a MASTER controller and a newly added SLAVE module.

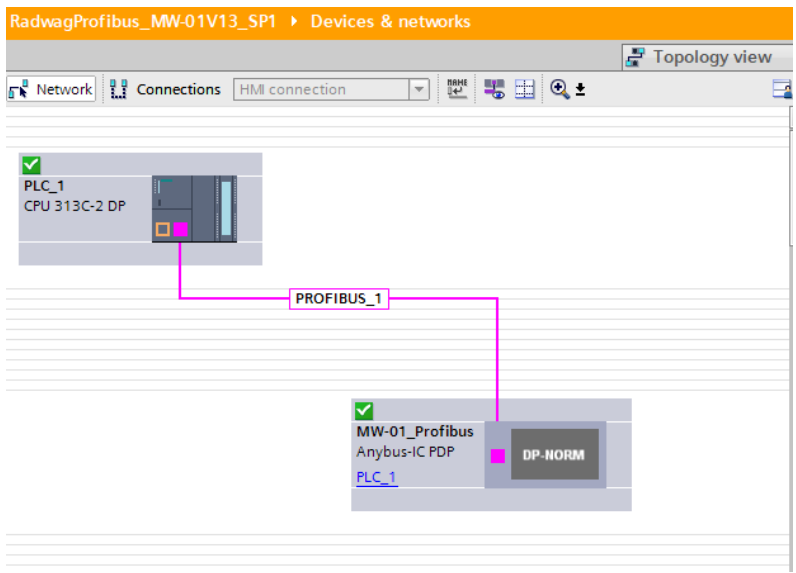

#### <span id="page-11-0"></span>**3.2. Module Configuration**

Now, specify the module address. Make sure that the address is accordant with the address set via the MwManager in the menu.

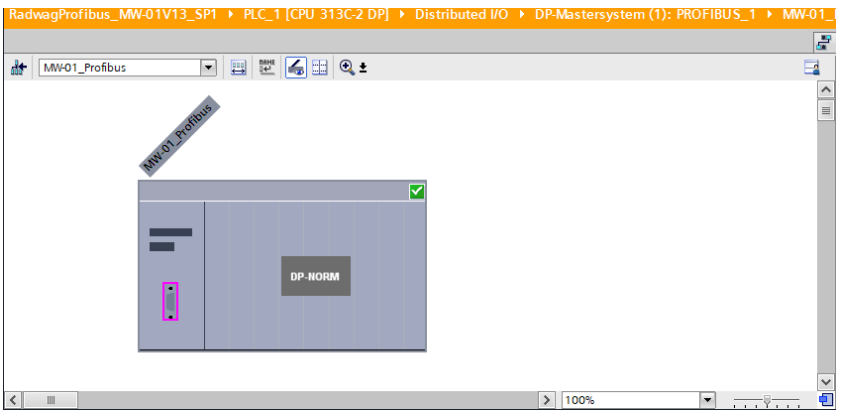

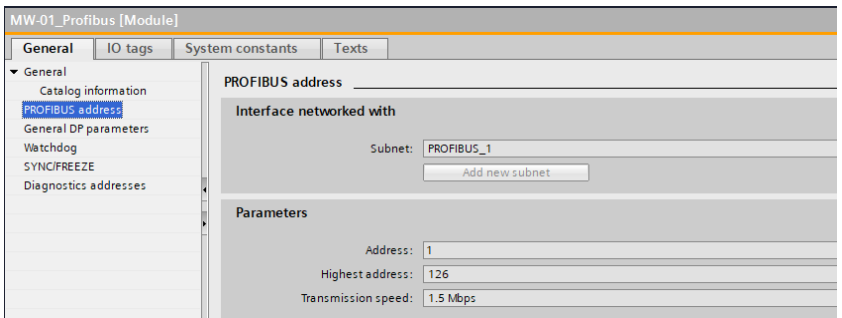

Next configure the module. First specify input and output registers size, define their start addresses. From the list of available INPUT and OUTPUT modules select such modules as presented in the picture below. Maximum size of input data is 84 bytes, maximum size of output data is 32 bytes. In the project, default start addresses have been used – 256 for the INPUT module and 256 for the OUTPUT module:

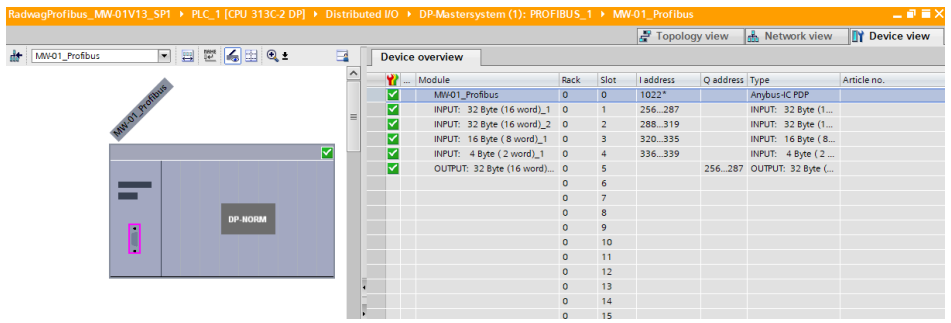

At this stage it is possible to upload the hardware configuration into the controller.

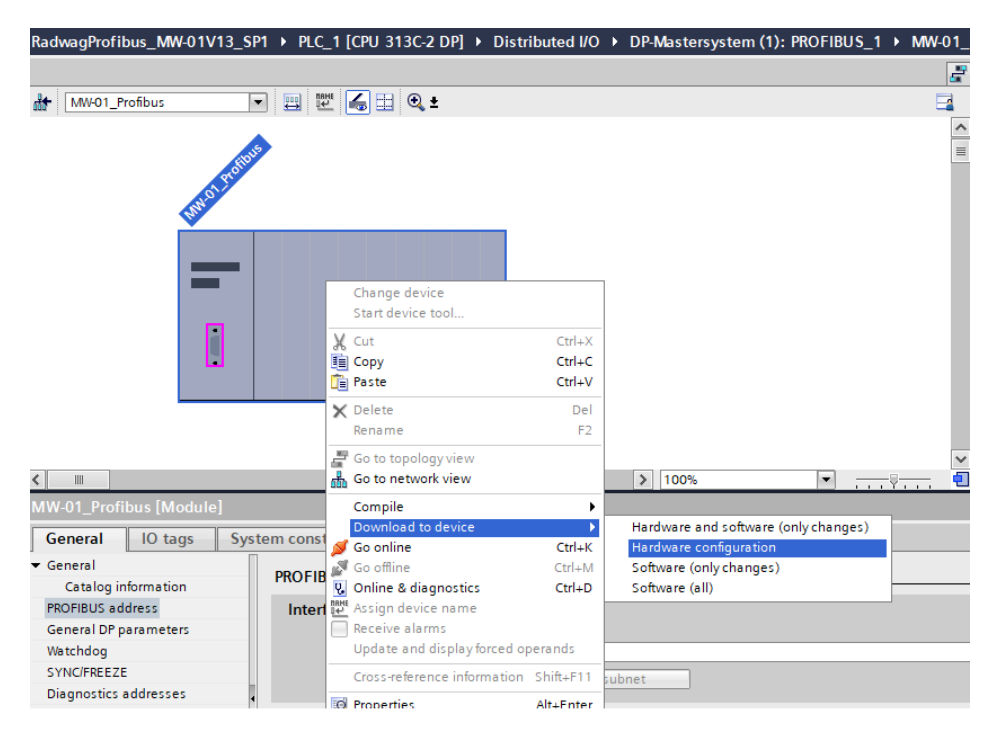

Upon successful compilation and code reading, the MASTER and SLAVE shall establish communication. Now proceed to the process of program code making.

## <span id="page-13-0"></span>**4. DIAGNOSTICS APP**

Start creating the app by defining names of symbolic input and output registers. Input and output registers of PROFIBUS module have been specified in data blocks, HD\_ProfbusInput and HD\_ProfbusOutput, in HARDWARE group in PROGRAM BLOCKS.

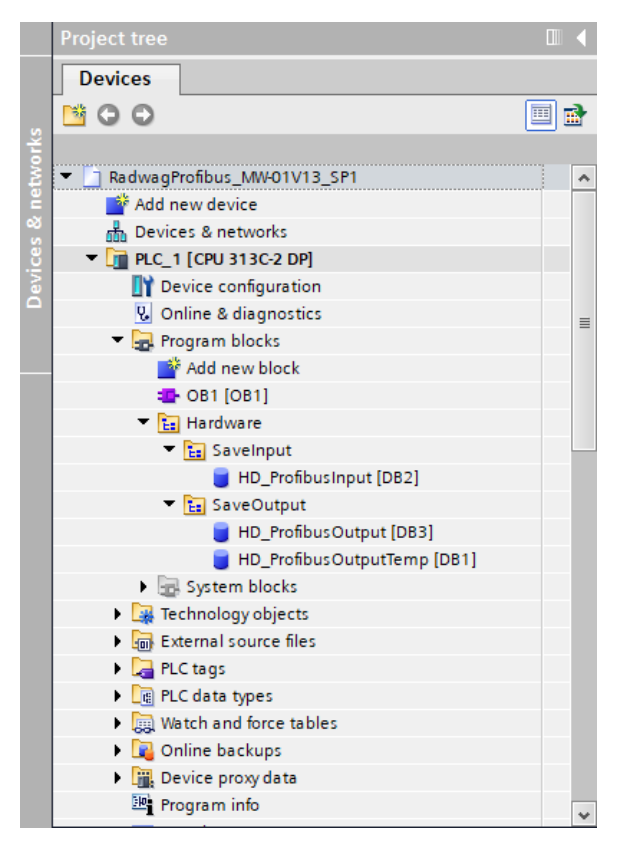

HD\_ProfinetOutput and HD\_ProfinetInput blocks represent input/output registers of the scale's PROFIBUS module. See the screenshots below:

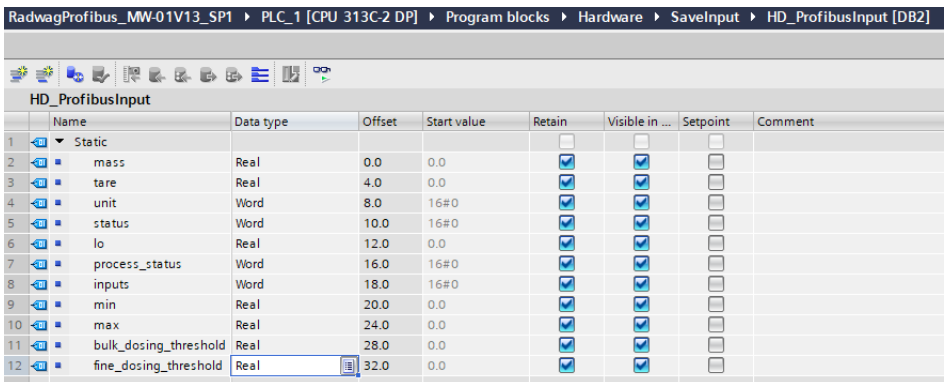

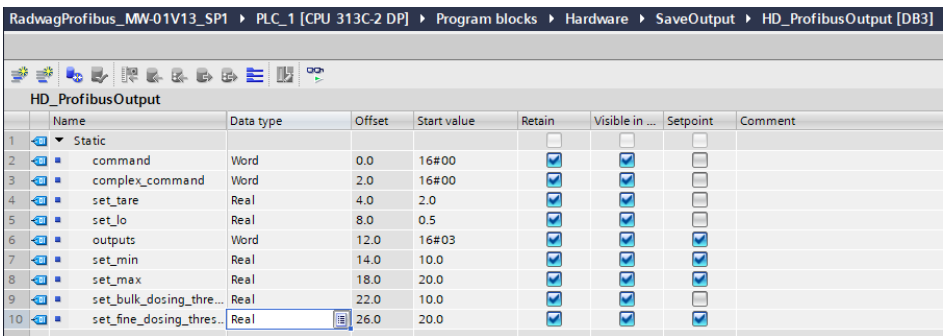

HD ProfibusOutputTemp block is for storing temporary data during register bytes reordering.

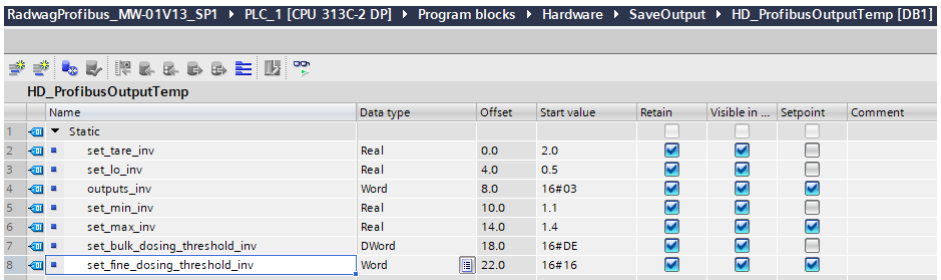

Now, in the main program loop, make function assigning states of physical scale registers to registers in HD\_ProfibusInput and HD\_ProfibusOutput data blocks. Functions may look as presented below. The example shows the method of mass and unit readout and record of 'tare' and 'command' registers.

Note that data uploaded from and recorded to the MW-01-A mass converter have reverse order of register bytes, i.e. float data order is DCBA, and word variables order is BA. To correctly read these registers it is necessary to reorder them. In the presented example CAD command was used for variables of float type, and CAW command for variables of word type.

The same rule concerns variables recorded in the mass converter. Prior to the record it is necessary to set the bytes in a reverse order. Learn how it works on the example of record of tare of 1.5 value. Upon conversion to HEX the result is 0x3FC00000. Prior to record to the MW-01-A, conversion to DCBA order must be carried out. After use of CAD command, 0000C03F value is obtained, this value must be recorded to the scales register (log).

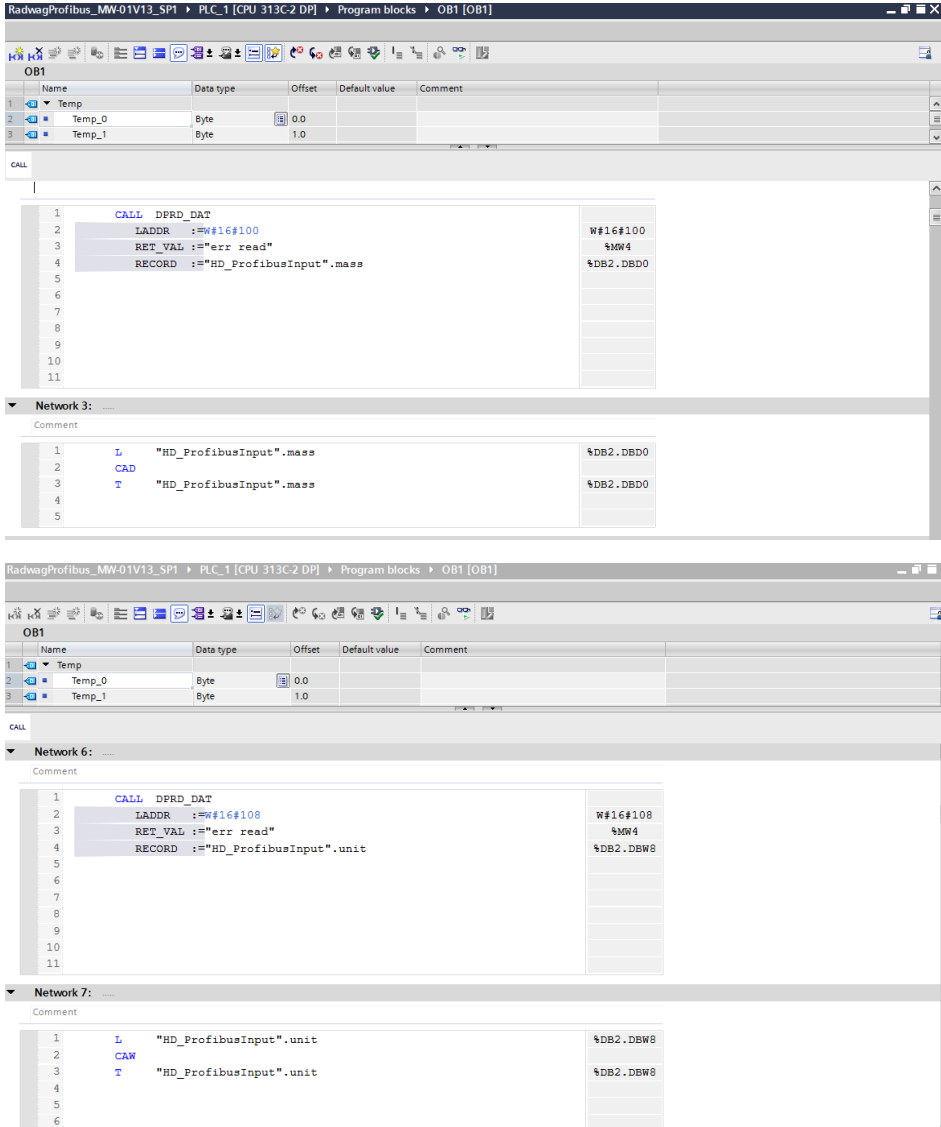

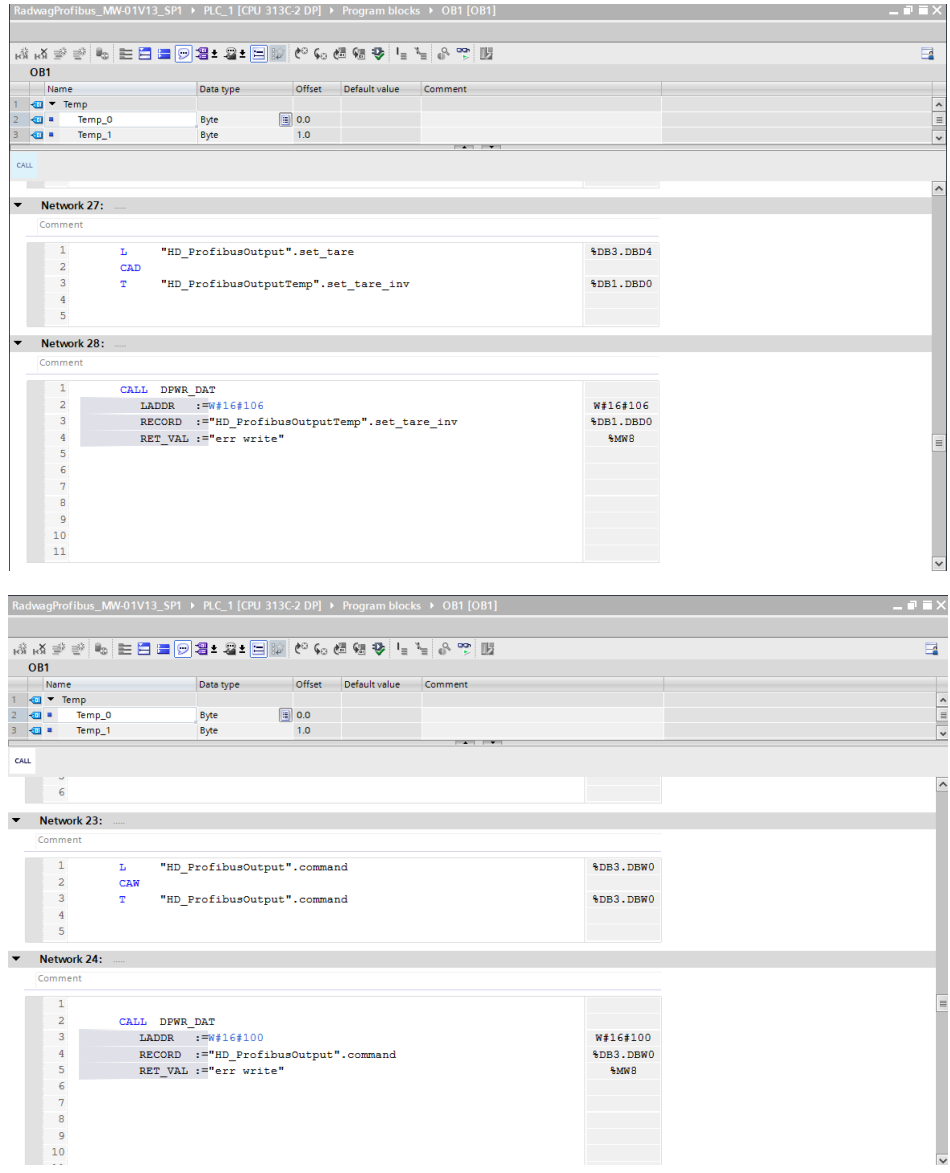

Upon compilation and upload of the program to the controller in data block it is possible to read input registers (MONITOR ALL) and to record output registers (e.g. by change of START VALUE and LOAD START VALUES AS ACTUAL) of the SLAVE module.

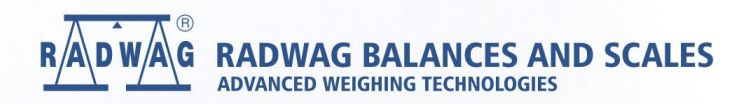